## **MANEKI 運用マニュアル** 飲食店向け

**株式会社ジャスト**

### **はじめに**

⚫ 本書は、ジャスト株式会社が提供する受発注システム【MANEKI(飲食店向け)】の店 舗様用オペレーションニュアルとなります。

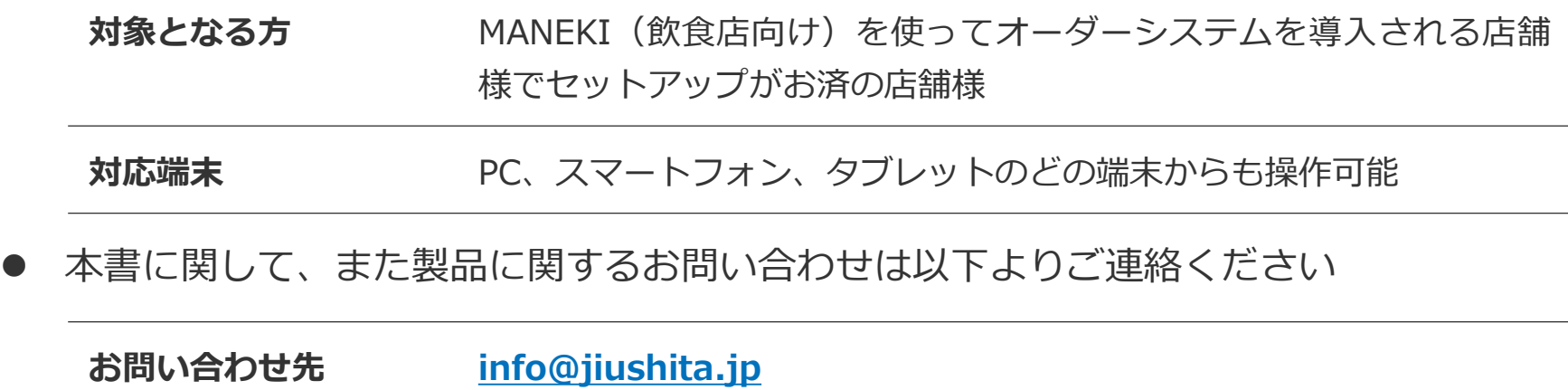

⚫ **本書は店舗スタッフ様がMANEKIをオーダーシステムとして使用するためのマニュア ルとなります。**

### 飲食店向け **MANEKI オペレーションマニュアル**

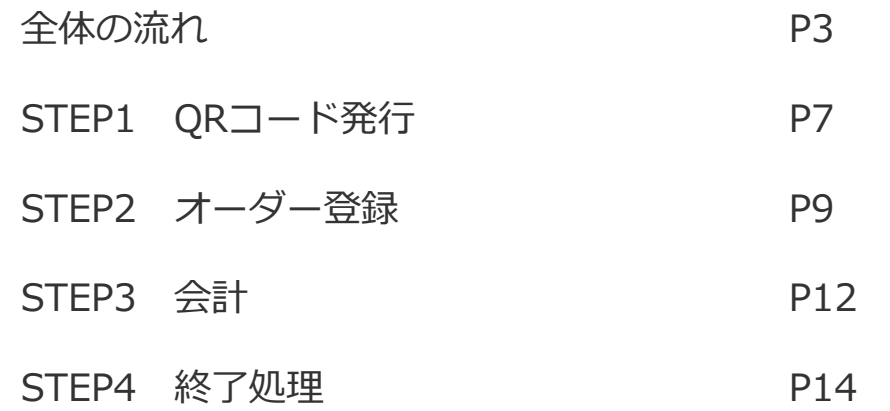

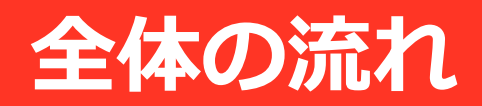

© 株式会社ジャスト **3**

全体の流れ(来店~オーダー登録)

### **MANEKIシステムを使ったオペレーションは以下の手順で行います**

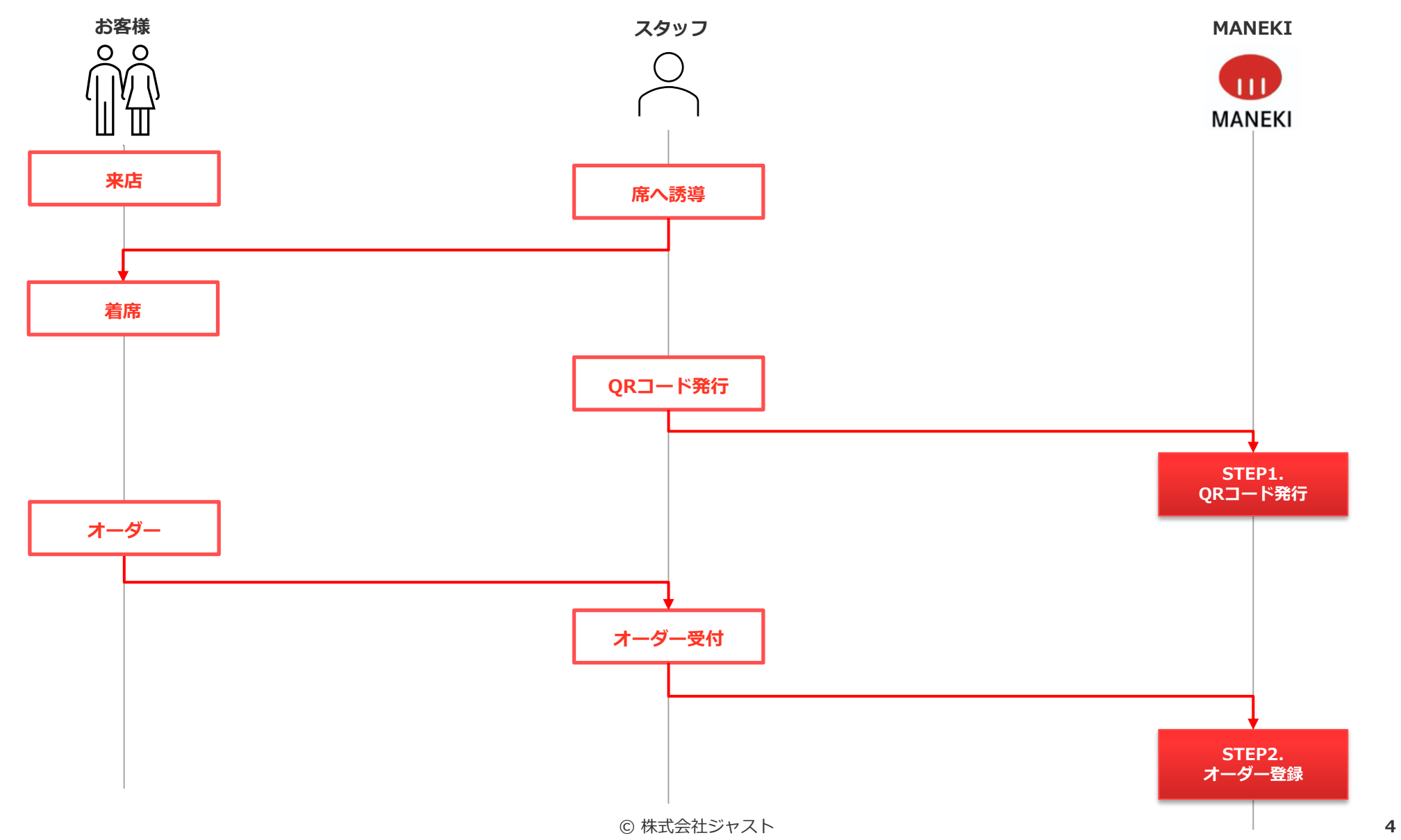

### **MANEKIシステムを使ったオペレーションは以下の手順で行います**

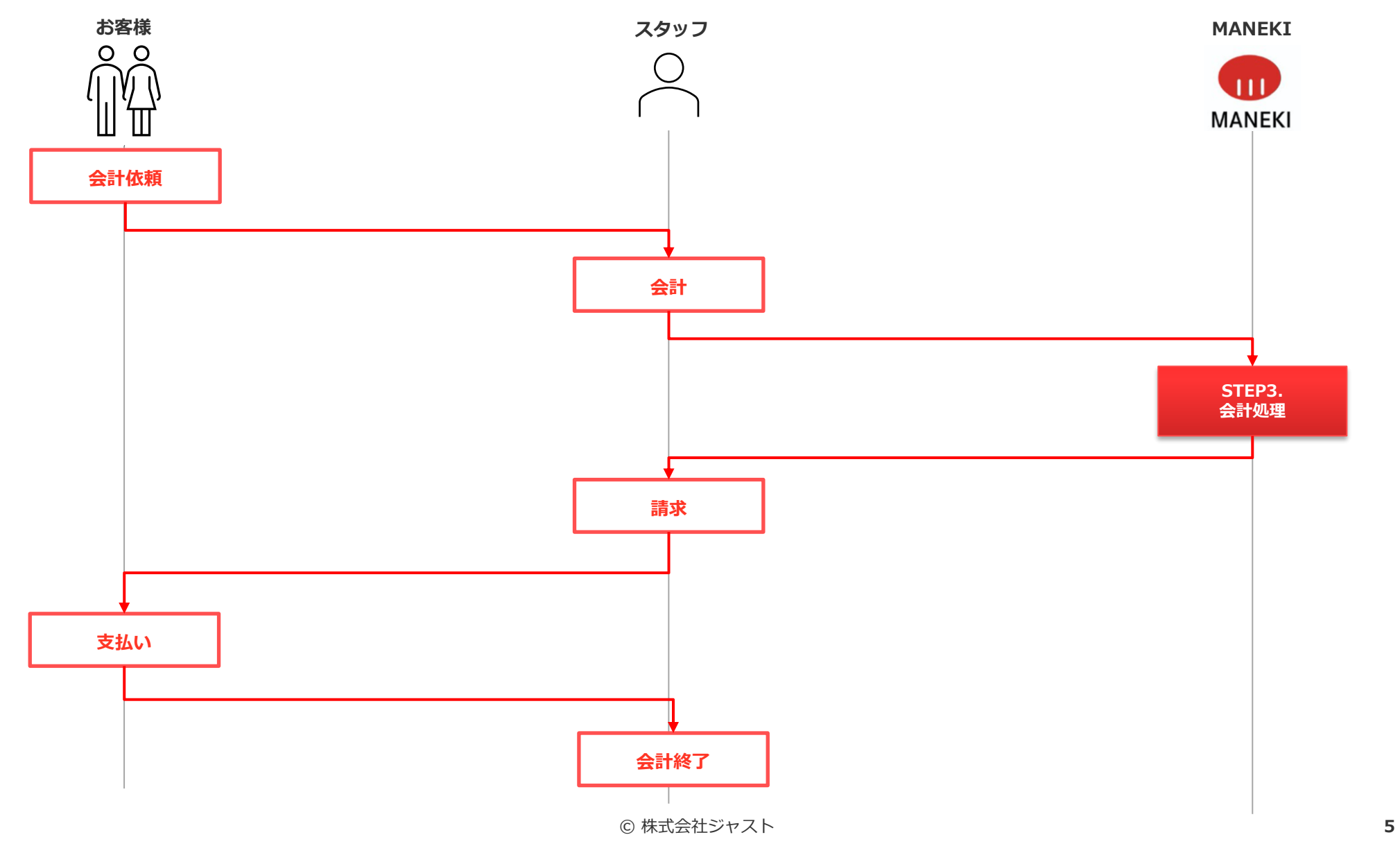

### **MANEKIシステムを使ったオペレーションは以下の手順で行います**

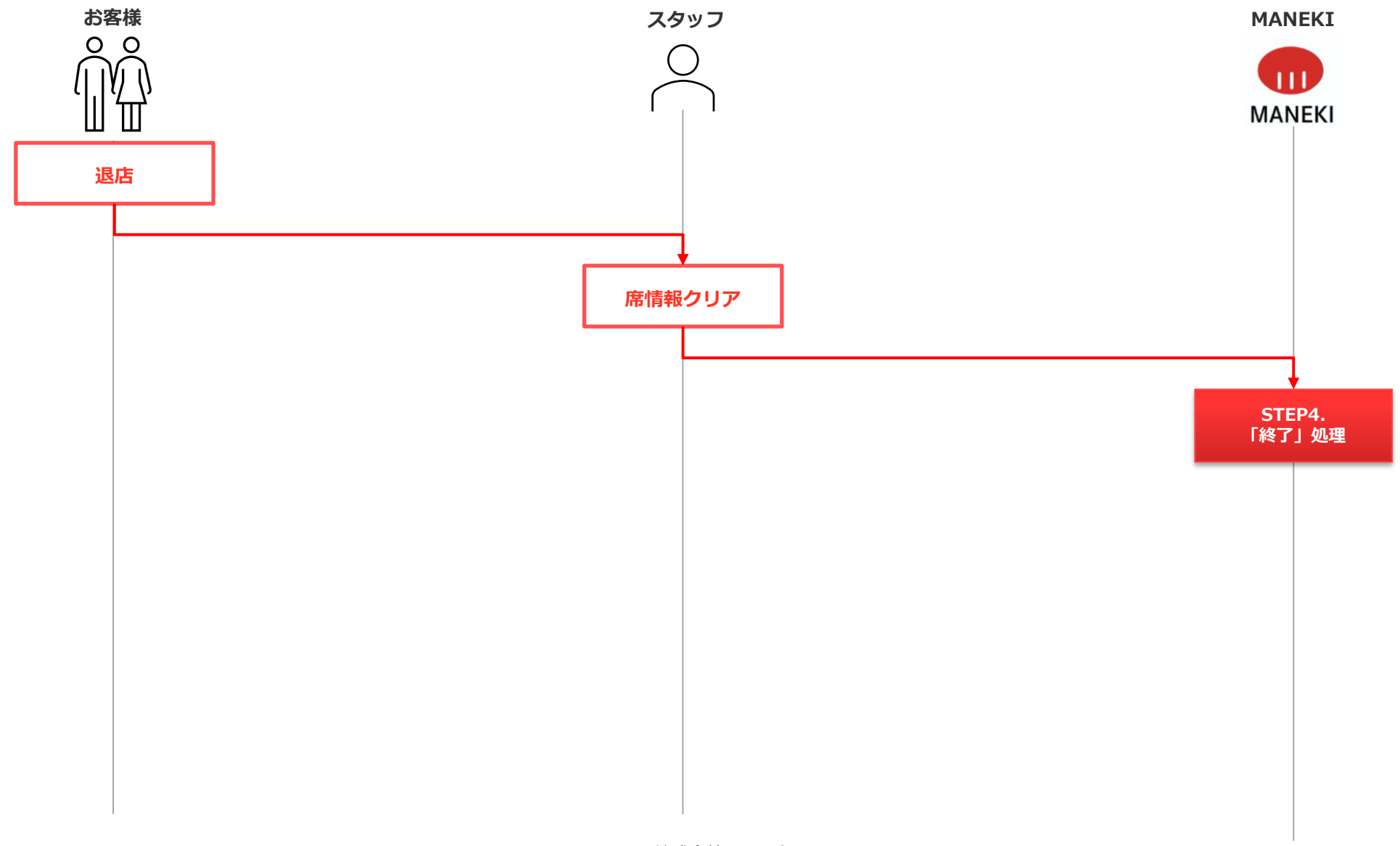

# **STEP1 [QRコード発行]**

## **お客様来店による席情報を登録する**

© 株式会社ジャスト **7**

## 1. QRコード発行

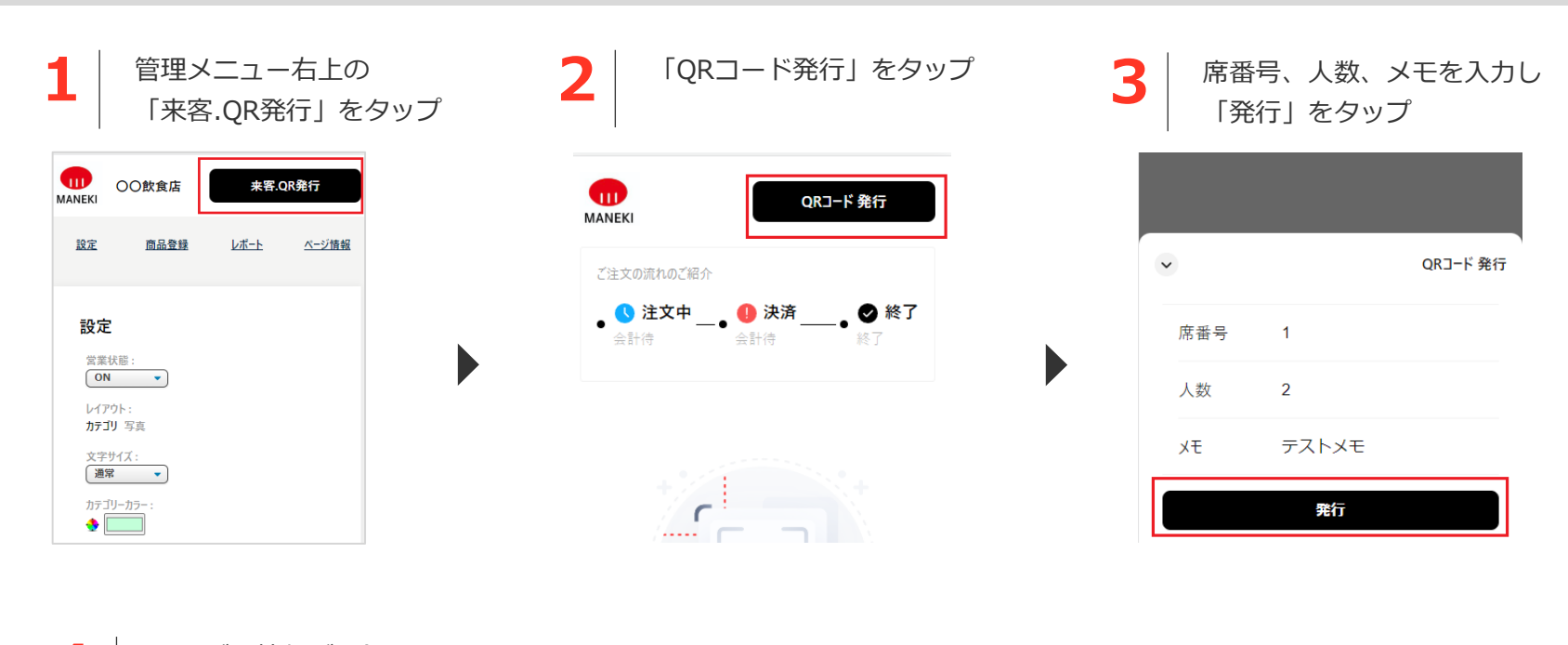

テーブル情報が登録され 「注文中」のステータスで表示されます 同時にプリンタにQRコードが印刷されます

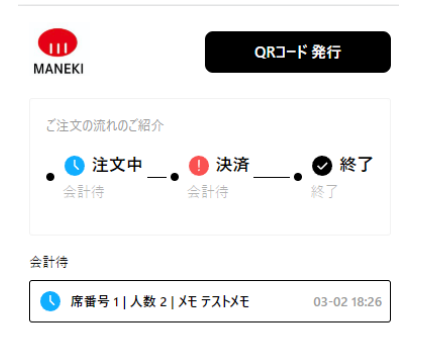

**4**

# **STEP2 [オーダー登録]**

**お客様からのオーダーをMANEKIに登録する**

© 株式会社ジャスト **9**

### 2. オーダー登録

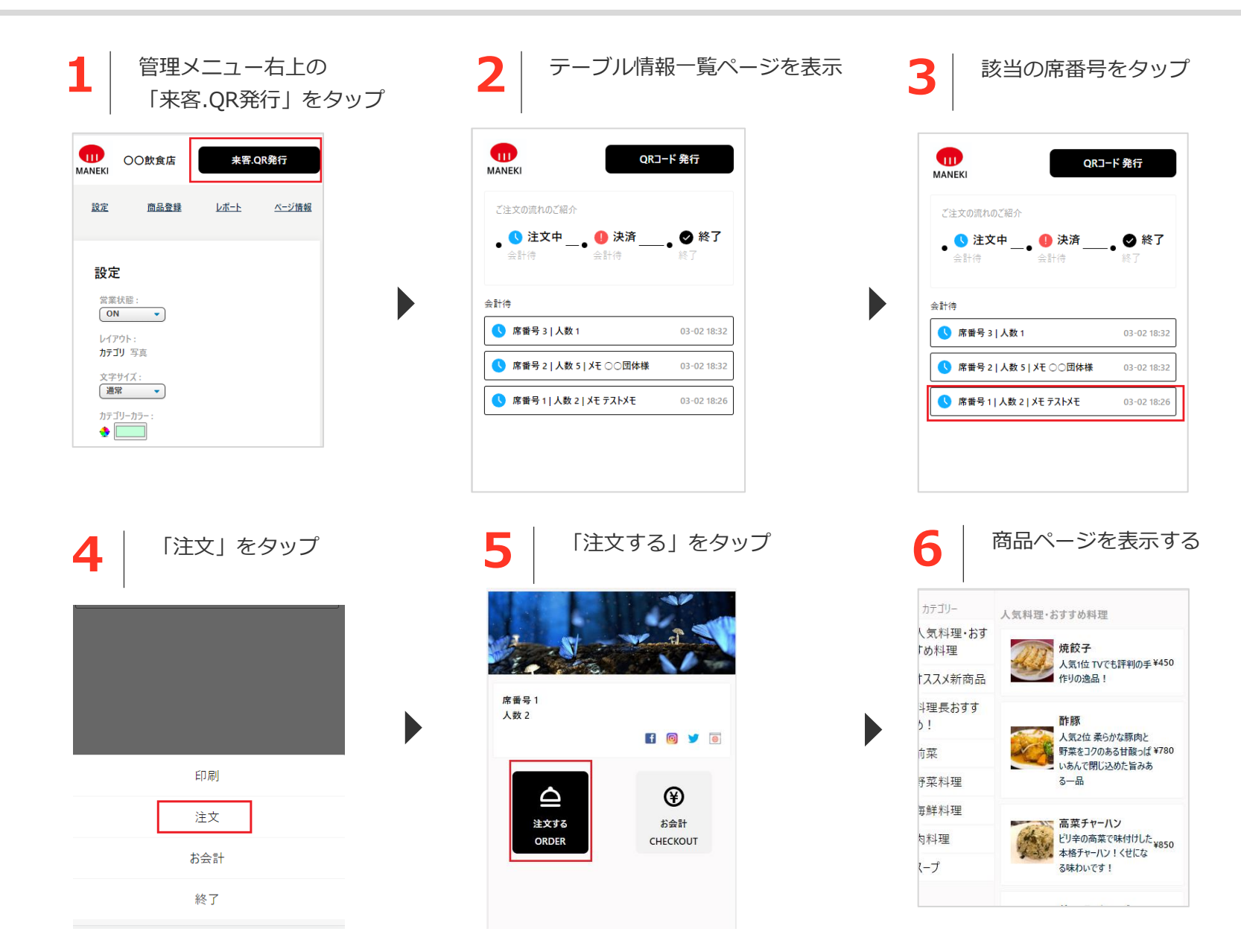

### 2. オーダー登録

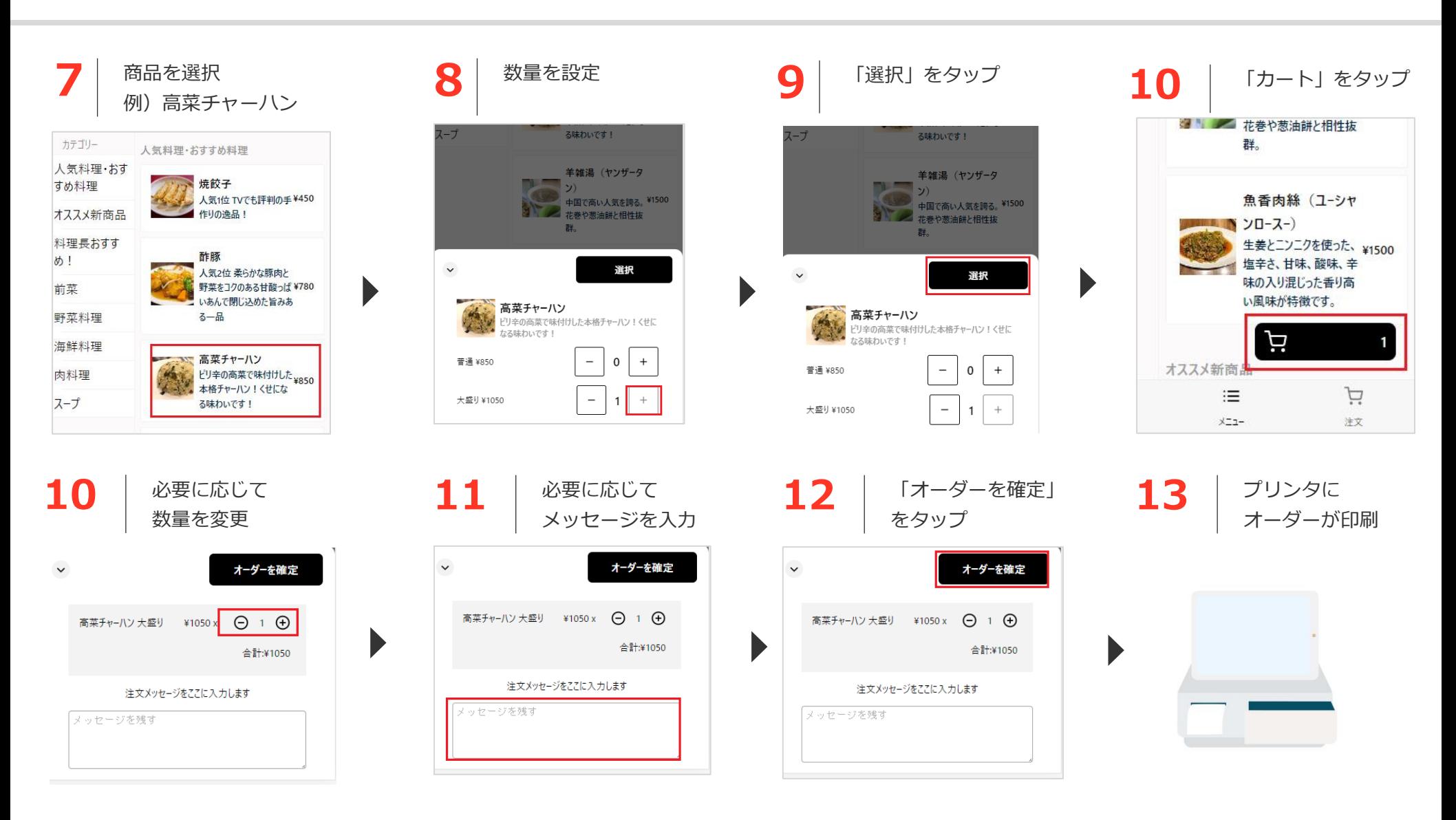

# **STEP3 [会計] 注文を締めてステータスを「決済」にする**

## 3. 会計

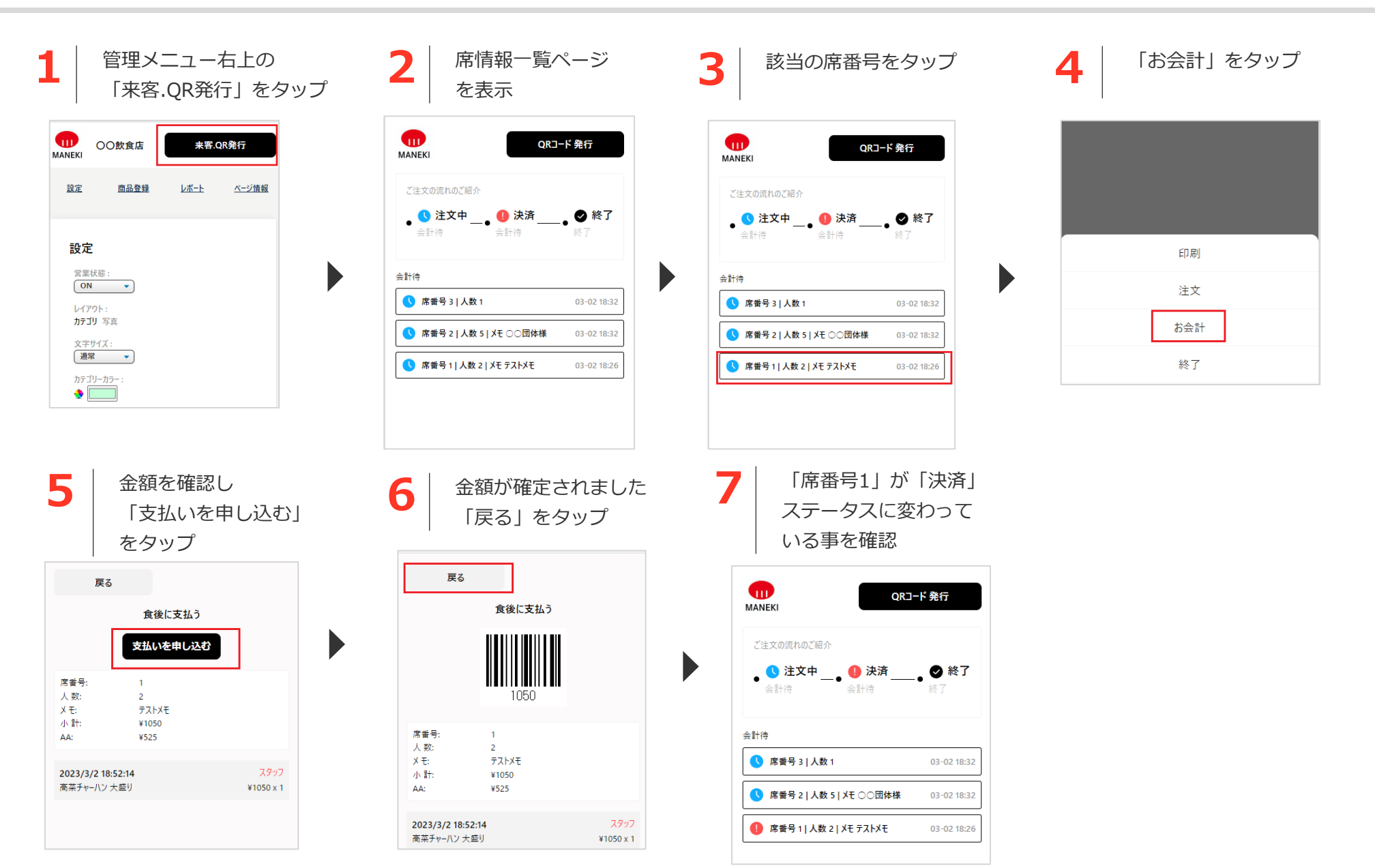

# **STEP4 [終了処理] ステータスを「終了」にして席情報をクリアする**

## 4. 終了処理

![](_page_15_Figure_1.jpeg)

#### **5**

席番号1が「終了」となります これにより再度「席番号1」を 新たなお客様に紐付けする事ができます

![](_page_15_Figure_4.jpeg)